## JOUONS AVEC LES ATTRIBUTS D'ÉCRAN HIRES (2) par André Chéramy et Claude Sittler

## **LE TRUC DU SIÈCLE !**

Voici le résultat de notre petit concours. Pour placer dans un écran HIRES un attribut de couleur de papier sans qu'il devienne immédiatement visible, mais qu'il soit cependant fonctionnel sur les cases situées à sa droite, il suffit de choisir pour attribut la valeur complémentaire du papier actuel et de mettre son b7 à 1. Ceci réalise une double inversion **locale**. Et nous insistons sur ce dernier mot !

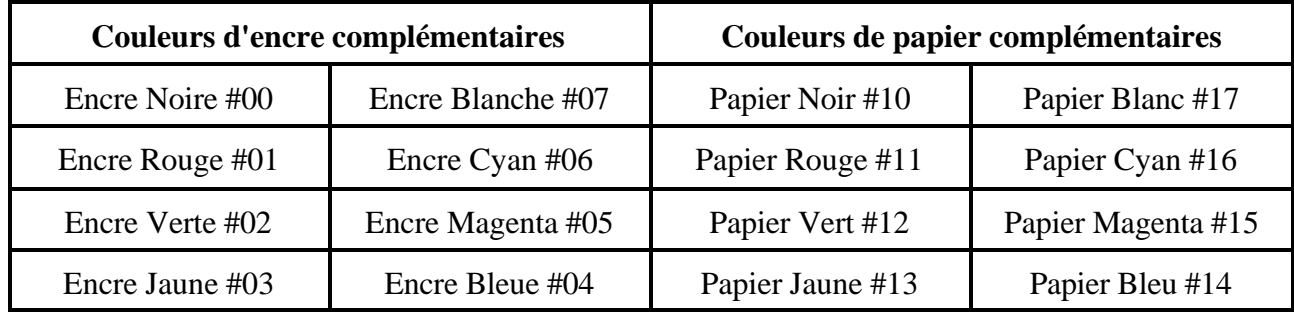

Par exemple dans un écran tout jaune (attribut #13), choisir la couleur complémentaire bleue (attribut #14) et mettre le b7 à 1 en ajoutant #80, ce qui donne #94. Lorsque vous POKEz #94 dans un écran jaune, le segment correspondant reste jaune, mais ceux qui suivent deviennent bleus. Modifiez le programme de l'article précédant pour vérifier, en remplaçant le #14 de la ligne 460 par un #94. Les attributs "papier" sont invisibles (carré jaune sur papier jaune avant la diagonale). Le papier reste jaune sous la diagonale (noire) à cause des b7 mis à 1 lors du 4ème test. Le papier passe ensuite au bleu à droite, démontrant que les attributs #94 sont bien opérationnels.

Et pour introduire subrepticement un attribut de papier rouge dans un écran jaune ? C'est hélas impossible ! A l'aide du b7 à 1, on peut placer des attributs de papier noir dans un écran blanc ou blanc sur fond noir ; rouge dans un écran cyan ou cyan sur fond rouge ; vert dans un écran magenta ou magenta sur fond vert et enfin bleu dans un écran jaune et réciproquement, ce qui fait déjà 8 possibilités.

Dans les conditions normales, quand le b7 est à zéro, un attribut papier magenta sur fond rouge ou un attribut blanc sur fond jaune est quasiment invisible. Avec le b7 à 1, on peut donc encore "bricoler" les attributs vert sur fond rouge, cyan sur fond magenta, bleu sur fond blanc et noir sur fond jaune, soit 4 autres combinaisons "acceptables". Avec ces 12 possibilités, il y a déjà de quoi faire !

## **RETOUR SUR LES COMMANDES BASIC EN MODE HIRES**

Le BASIC est riche de commandes puissantes telles que CURSET, CURMOV, DRAW, CIRCLE, PATTERN, FILL, POINT et CHAR, qui utilisent des paramètres compréhensibles (coordonnées x de 0 à 239 et y de 0 à 199 ; fb indiquant si les points doivent être tracés selon la couleur du papier (0), de l'encre (1), intervertis papier <-> encre (2) ou non modifiés (3) ; rayon ; type de pointillé et caractère ASCII).

La section HIRES du chapitre 7 "Graphiques et Couleurs" du manuel de l'ATMOS donne toutes les indications voulues pour leur utilisation "transparente" ou presque. Pas facile à lire, mais incontournable pour tout programmeur en BASIC !

## **TOUT CE QUE VOUS AURIEZ VOULU SAVOIR DE 0 À 255**

Tout autre utilisation de l'écran HIRES, notamment à l'aide de routines en Langage Machine, nécessite de bien comprendre ce qui se passe lorsqu'on POKE une valeur de #00 à #FF dans l'une des 8000 cases de la zone HIRES. Notez que les 8 bits d'un octet se codent de droite à gauche de b0 à b7 comme suit:

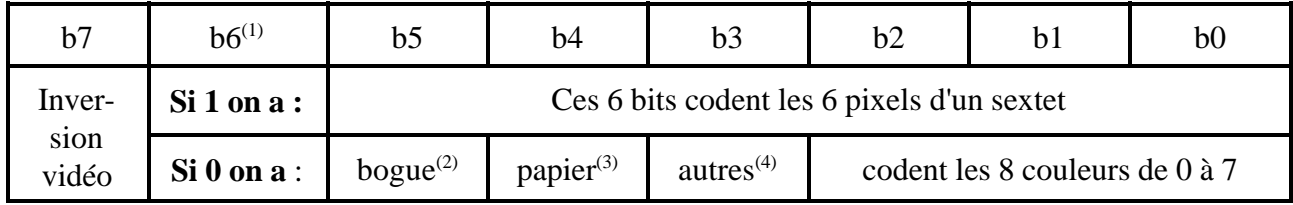

Rappel : un attribut affecte tous les sextets situés à sa droite, jusqu'à ce qu'un autre attribut modifie le précédent. Ceci est vrai dans tous les cas, sauf si le b7 est mis en jeu (voir plus loin).

(1) Lorsque b6 est à 1, l'octet code pour les 6 pixels décrits de b0 à b5.Dans le segment affiché, b5 est à gauche et b0 à droite. Lorsque b6 = 0, l'octet code un attribut d'écran. (Hélas, sauf cas ci-après !).

(2) Notez qu'à la suite d'une bogue, si b5 est à 1, l'octet code dans tous les cas pour un sextet de 6 pixels décrits de b0 à b5 (avec donc un point obligatoirement tracé pour b5) et ceci même si b6 est à zéro !

(3) Papier/Encre : lorsque b4 est à zéro, les bits b0 à b2 codent la couleur de l'encre de 0 à 7. Dans ce cas, l'attribut reste **invisible**. Lorsque b4 est à 1, les bits b0 à b2 codent la couleur du papier, donc de #10 à #17. Dans ce cas, l'attribut est "**visible**", car la couleur du papier prend immédiatement effet : les 6 pixels sont de la nouvelle couleur de papier.

(4) Autres attributs : lorsque b3 est à zéro, l'attribut code une couleur. Lorsqu'il est à 1, il code la hauteur, le clignotement etc.

En résumé, selon la valeur d'un octet on a :

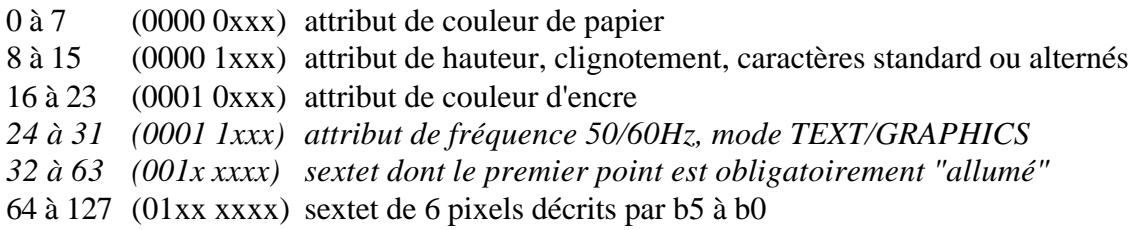

Donc tout ceci est relativement simple, si on néglige les valeurs de 24 à 63. Reste le problème du dernier bit, le b7. Celui-là, n'est jamais documenté, mais c'est le plus intéressant. Les exemples et explications fournis dans ces deux articles vous ont probablement convaincus qu'il est possible et même simple d'utiliser le b7. Voici un rappel des règles à respecter :

1) Si le b7 est à 1, il n'agit que **localement** sur l'octet considéré (ouf, c'est plus simple !)

2) S'il s'agit de pixels, ils sont tracés en encre inversée sur fond inversé.

3) S'il s'agit d'un attribut de couleur d'encre, c'est la couleur complémentaire qui est validée, l'attribut reste "**invisible**" (à part l'impossibilité de dessiner au même endroit !).

4) S'il s'agit d'un attribut de couleur de papier, c'est la couleur complémentaire qui est validée et qui prend immédiatement effet (segment **visible**).

5) En choisissant la couleur de papier complémentaire de la couleur de papier courante et en forçant aussi le b7 à 1, l'attribut papier devient "invisible" et les cases situées à droite prennent une couleur de papier en "inversion vidéo".

6) S'il s'agit d'un autre attribut (clignotement etc)... Oh zut ! Essayez vous-mêmes !